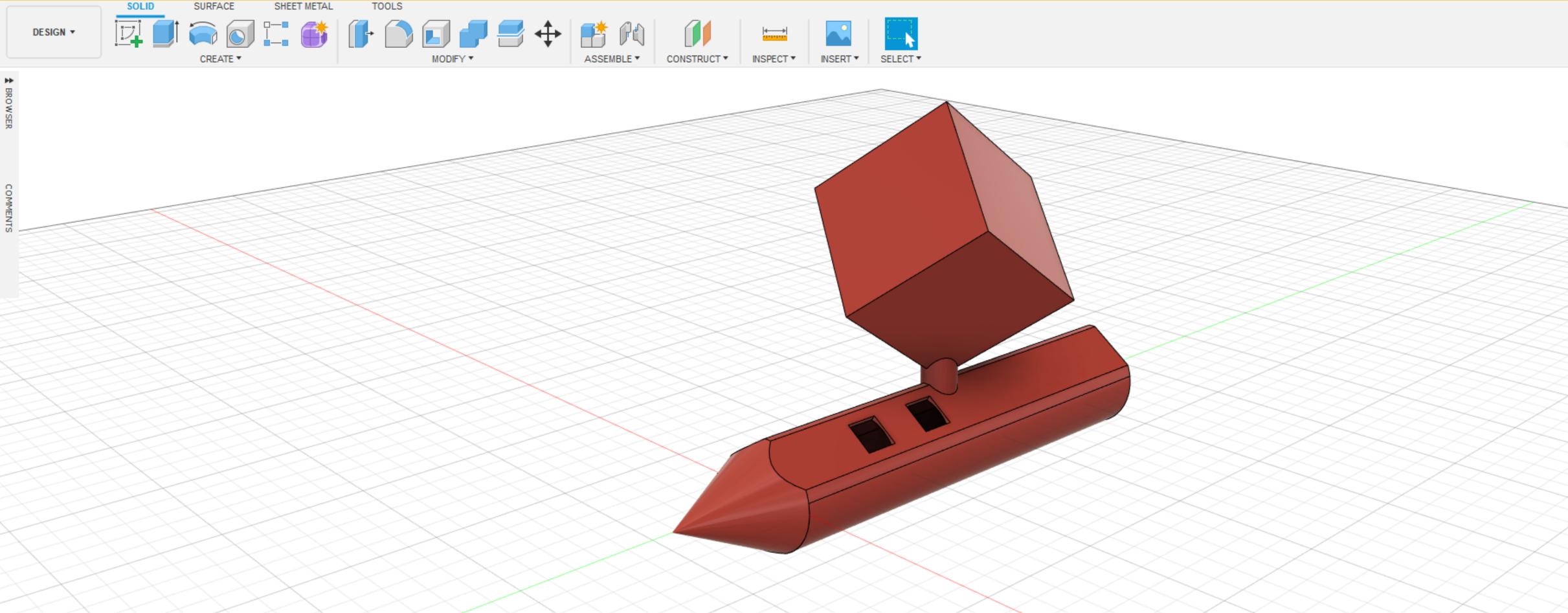

## Media Computing Project

Prof. Dr. Jan Borchers M.Sc. René Schäfer

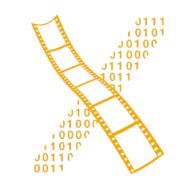

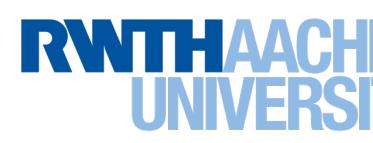

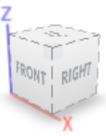

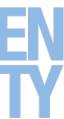

# Media Computing Group

René Schäfer: MCP 2020/2021 2

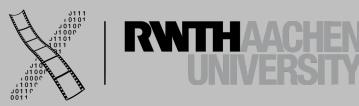

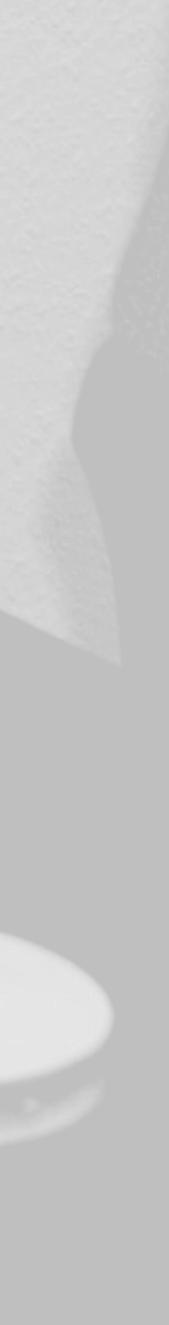

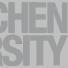

## https://hci.rwth-aachen.de/mcp

Here you find all information regarding the lab

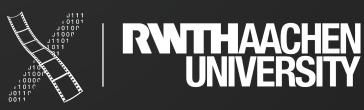

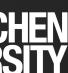

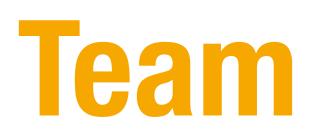

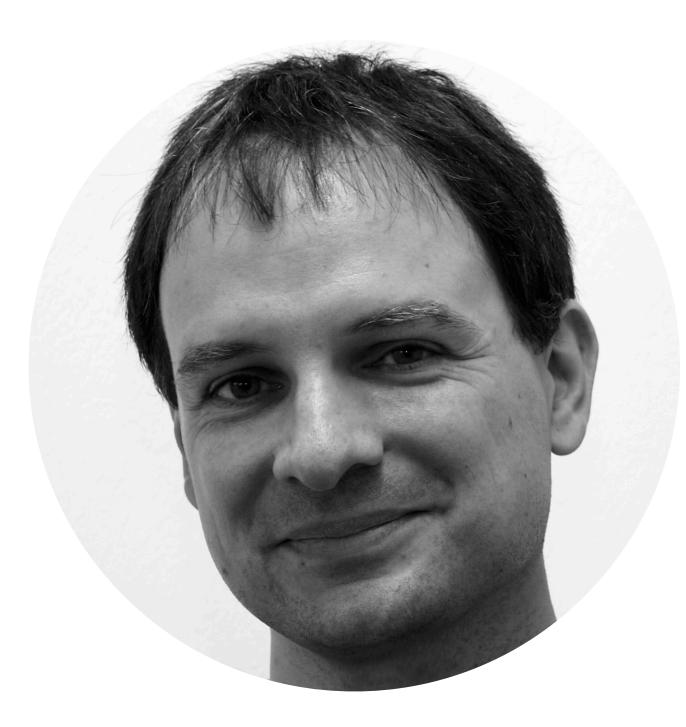

Prof. Dr. Jan Borchers

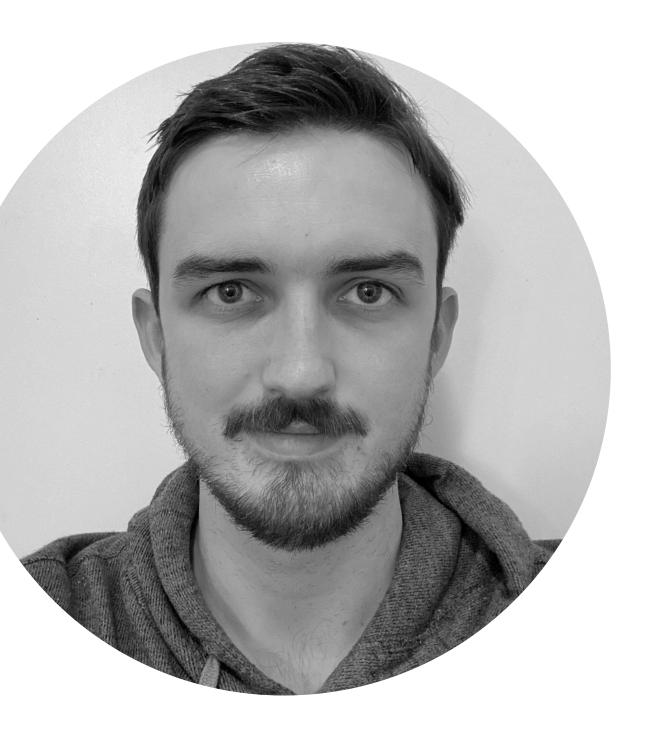

René Schäfer

rschaefer@cs.rwth-aachen.de

**Please mail** René for any questions

Start E-mail with [MCP] tag.

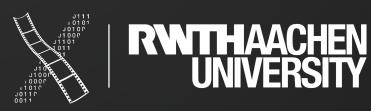

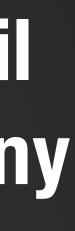

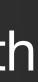

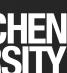

## Tangible Interfaces

 $\langle \rangle$ 

## Interactions in AR

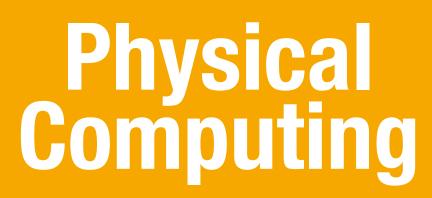

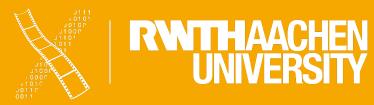

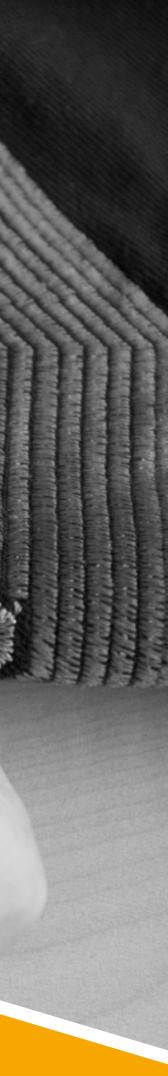

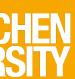

### Audio/Video Interaction

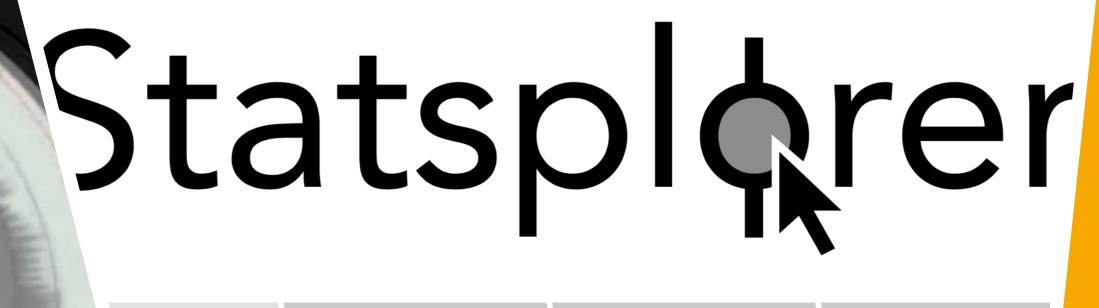

### Interactive Surfaces

### **Statistical Analysis in HCI**

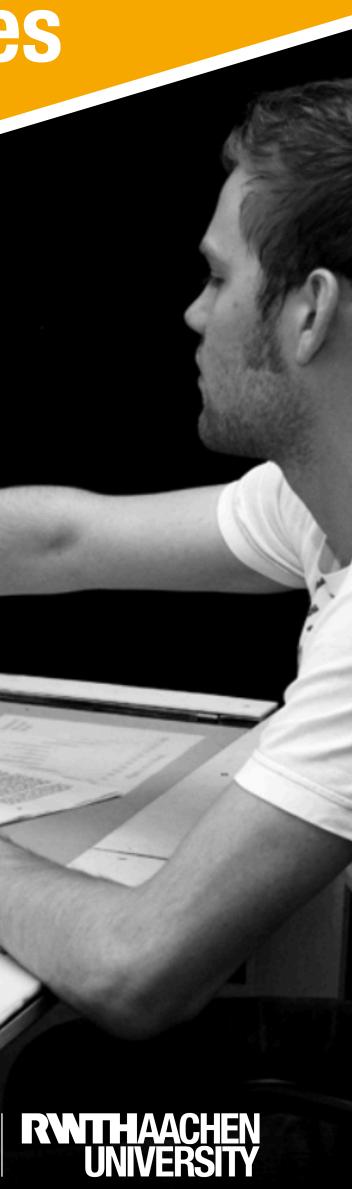

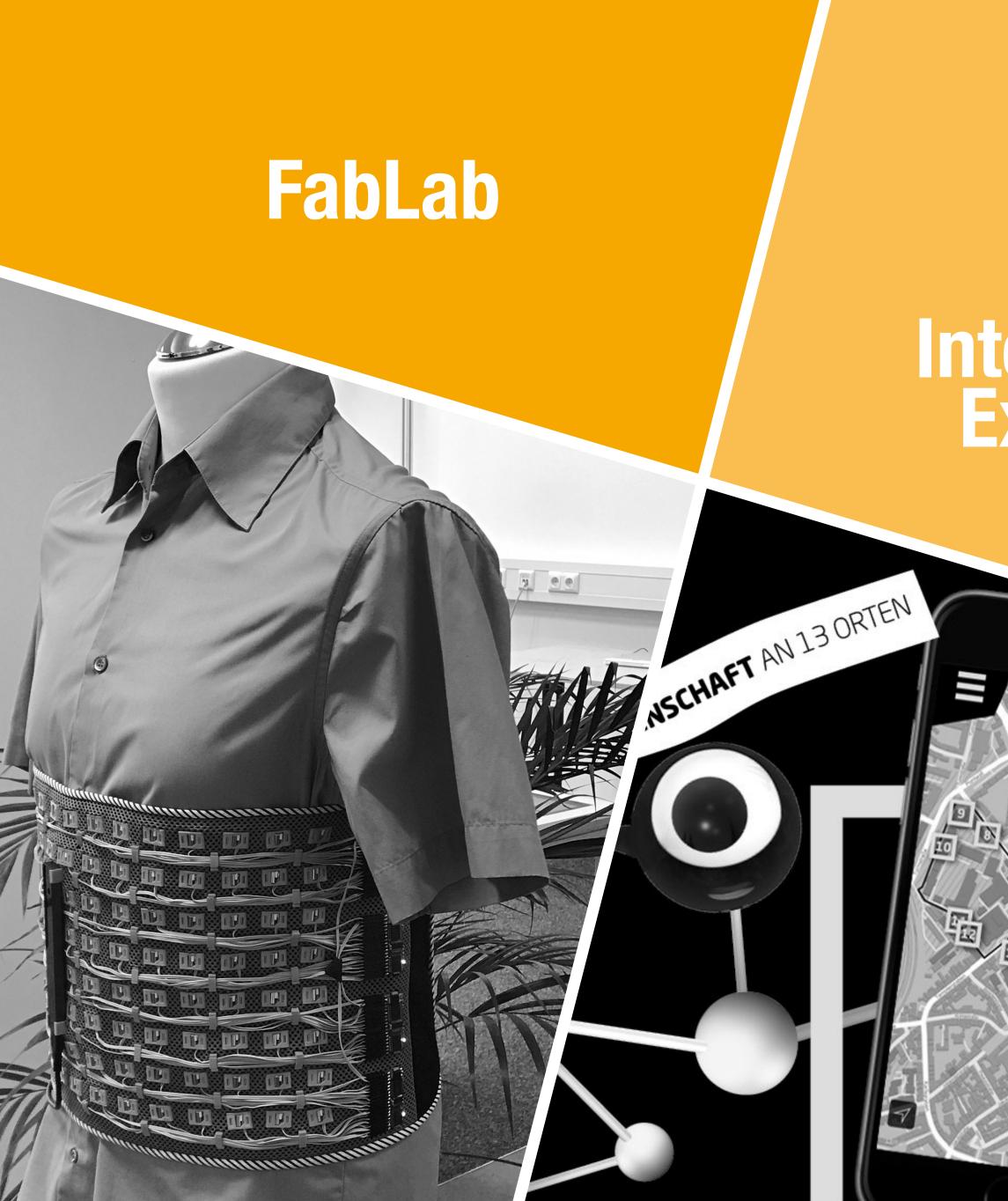

## Interactive Exhibits

0

 $(\mathbf{i})$ 

5

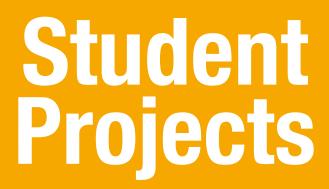

1000005

-----

**H** 

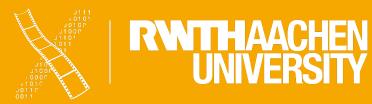

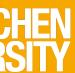

### Thesis

- Get in contact with us
- Mail to Clarissa (<u>degavarelli@cs.rwth-aachen.de</u>) including
  - CV
  - Transcript of Records
  - Some information about yourself and your interests

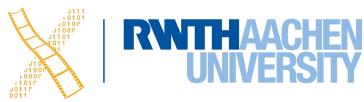

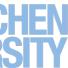

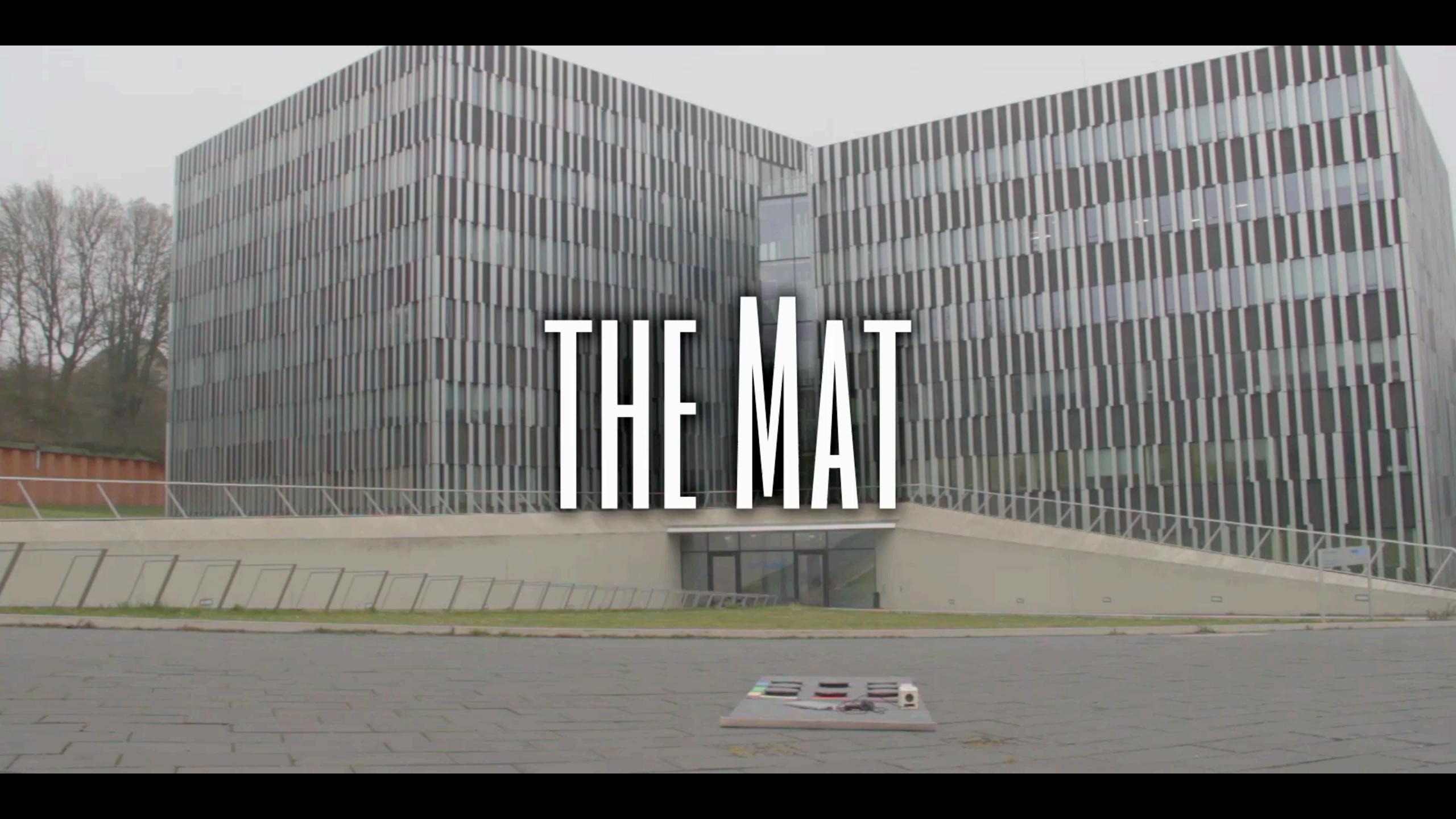

## SCHEDULE 10 11 Project Process

14

21

28

MON

SUN

TUE

22

29

2

11 René Schäfer: MCP 2020/2021

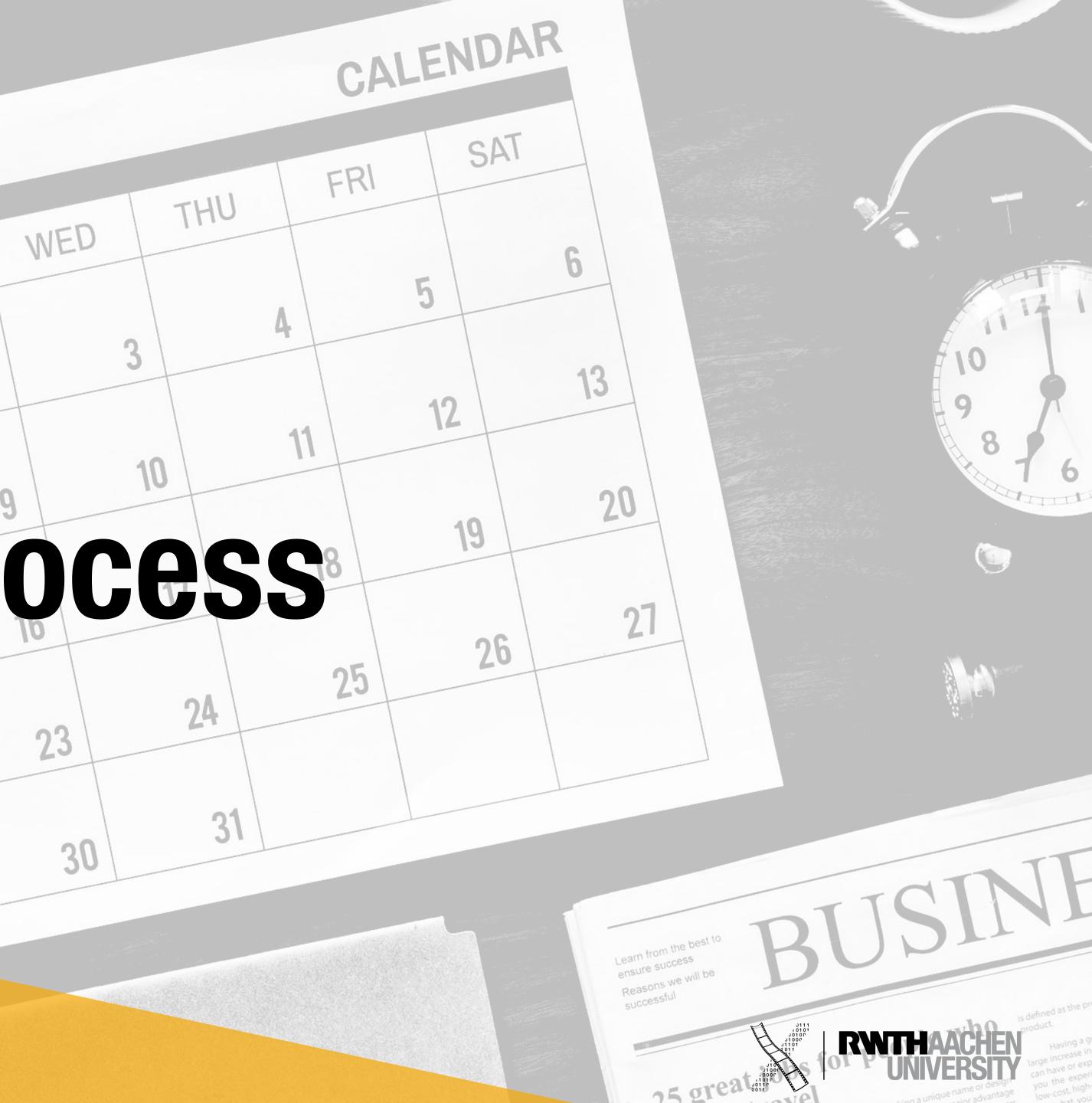

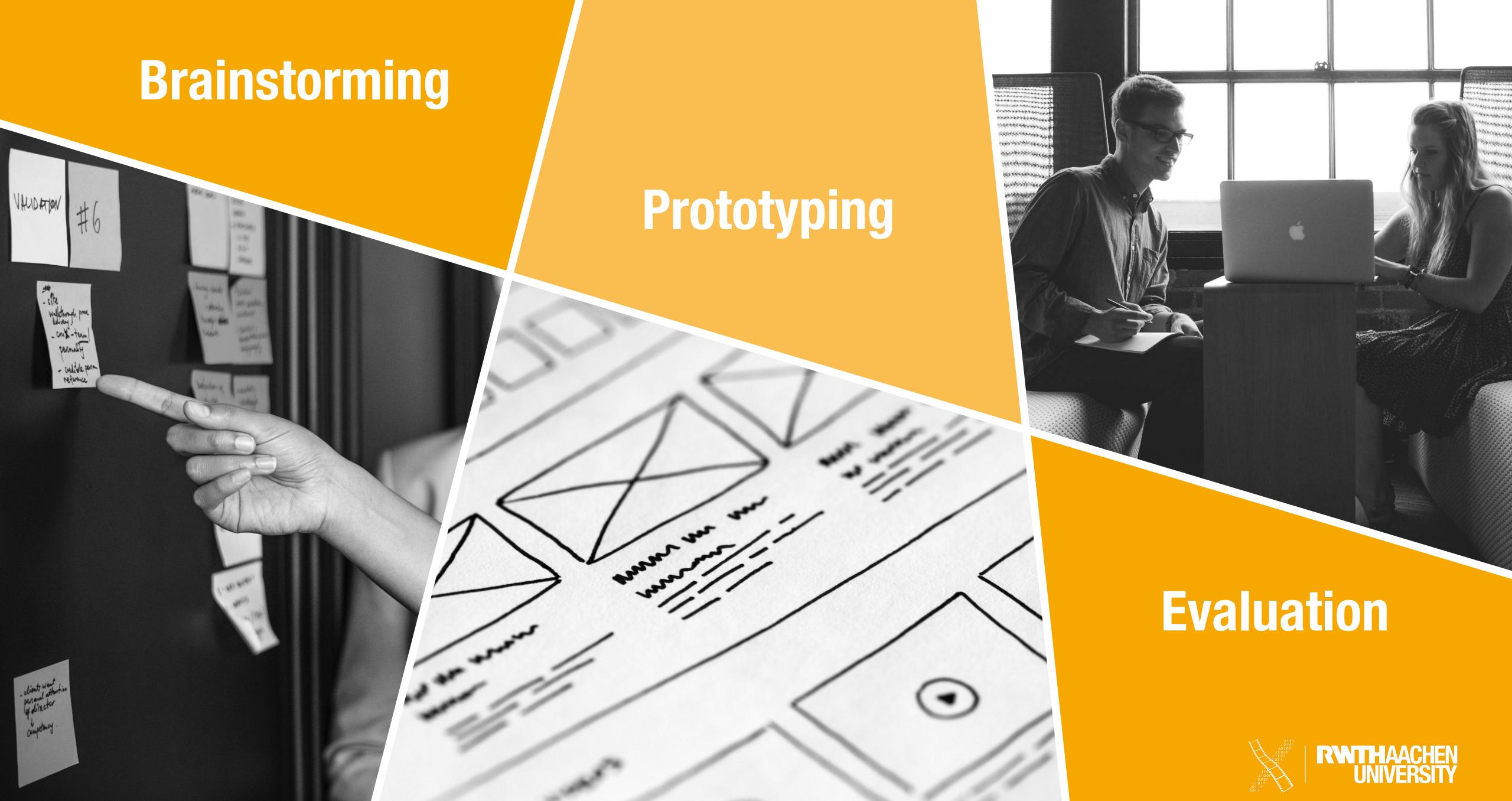

### Development

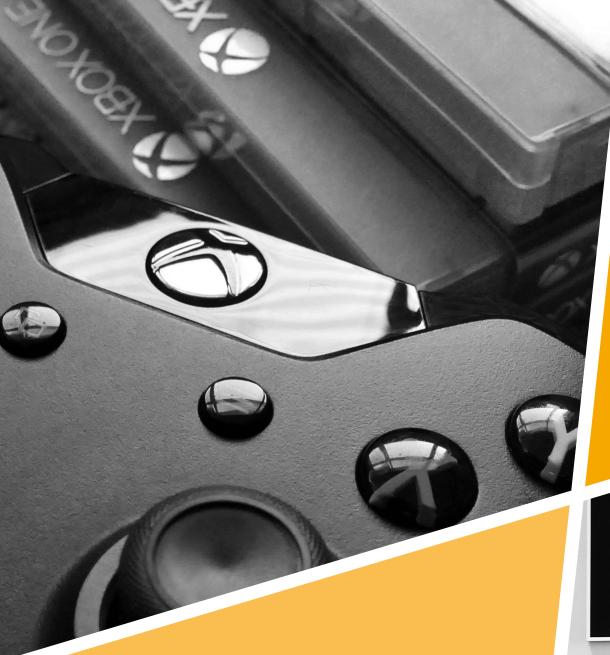

### Presentation

### Finalization

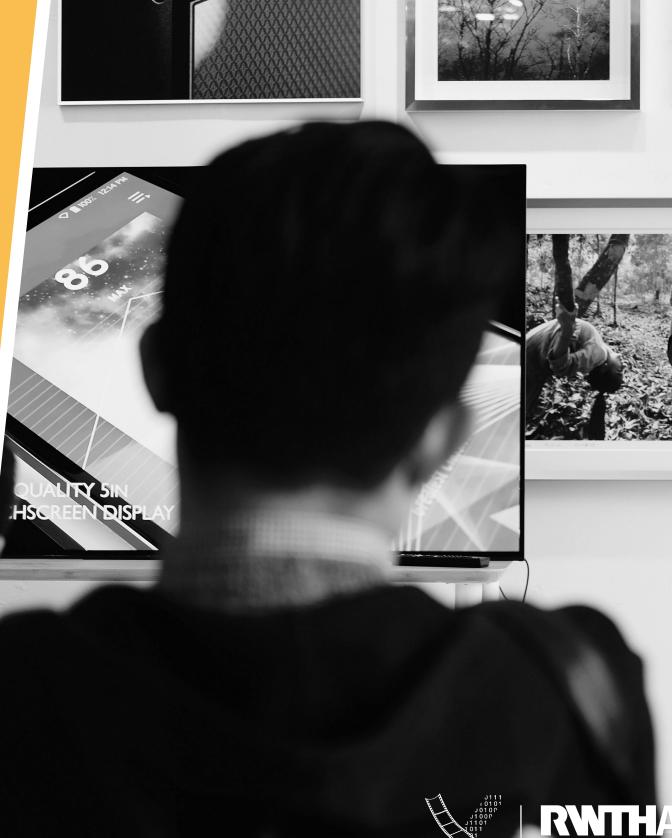

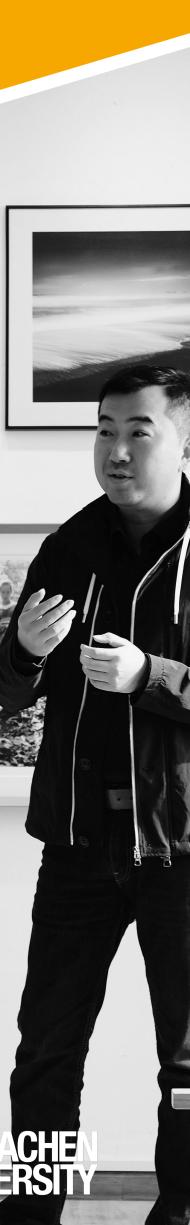

## Lab Format

- 14 weekly meetings
  - Mandatory attendance
  - Wednesdays 13:30 until 15:30
- Final presentation Feb 10th
- ~ 13h work per week and per person
- **Registration:** Is everybody registered?
  - Access to RWTHmoodle
  - Last day for dropout: Nov 5th

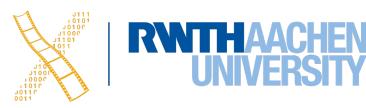

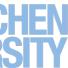

### Schedule

| Date  | Topic                                                   | Assignment for next week    |
|-------|---------------------------------------------------------|-----------------------------|
| 28.10 | Introduction, Groups                                    | Storyboard                  |
| 4.11  | Project Management, Git Lab RWTH, Basics Software Tools | Elevator Pitch              |
| 11.11 | 2D Design & Lasercutting                                | Fusion Week                 |
| 18.11 | 3D Design & 3D Printing (Fusion, mit Start TinkerCAD)   | Mini Plug-in                |
| 25.11 | Phyton, Scripting, Packaging                            | Alpha Plug-in               |
| 2.12  | Phyton, Scripting, Packaging                            |                             |
| 9.12  | Work on Project                                         | Pivot Point (User Feedback) |
| 16.12 | Midterm Pitch                                           | Beta Plug-in                |
| 6.01  | Work on Project                                         |                             |
| 13.01 | Work on Project                                         |                             |
| 20.01 | Work on Project                                         | Final Documentation         |
| 27.01 | Video Trailer Infos                                     | Video-Trailer Plan          |
| 3.02  | Work on Project                                         | Video-Trailer               |
| 10.02 | Final Presentation                                      |                             |
|       |                                                         |                             |

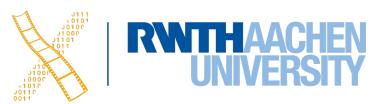

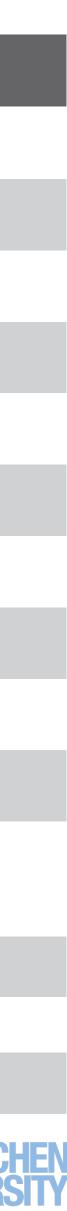

# INTRODUCTION Prototyping

16 René Schäfer: MCP 2020/2021

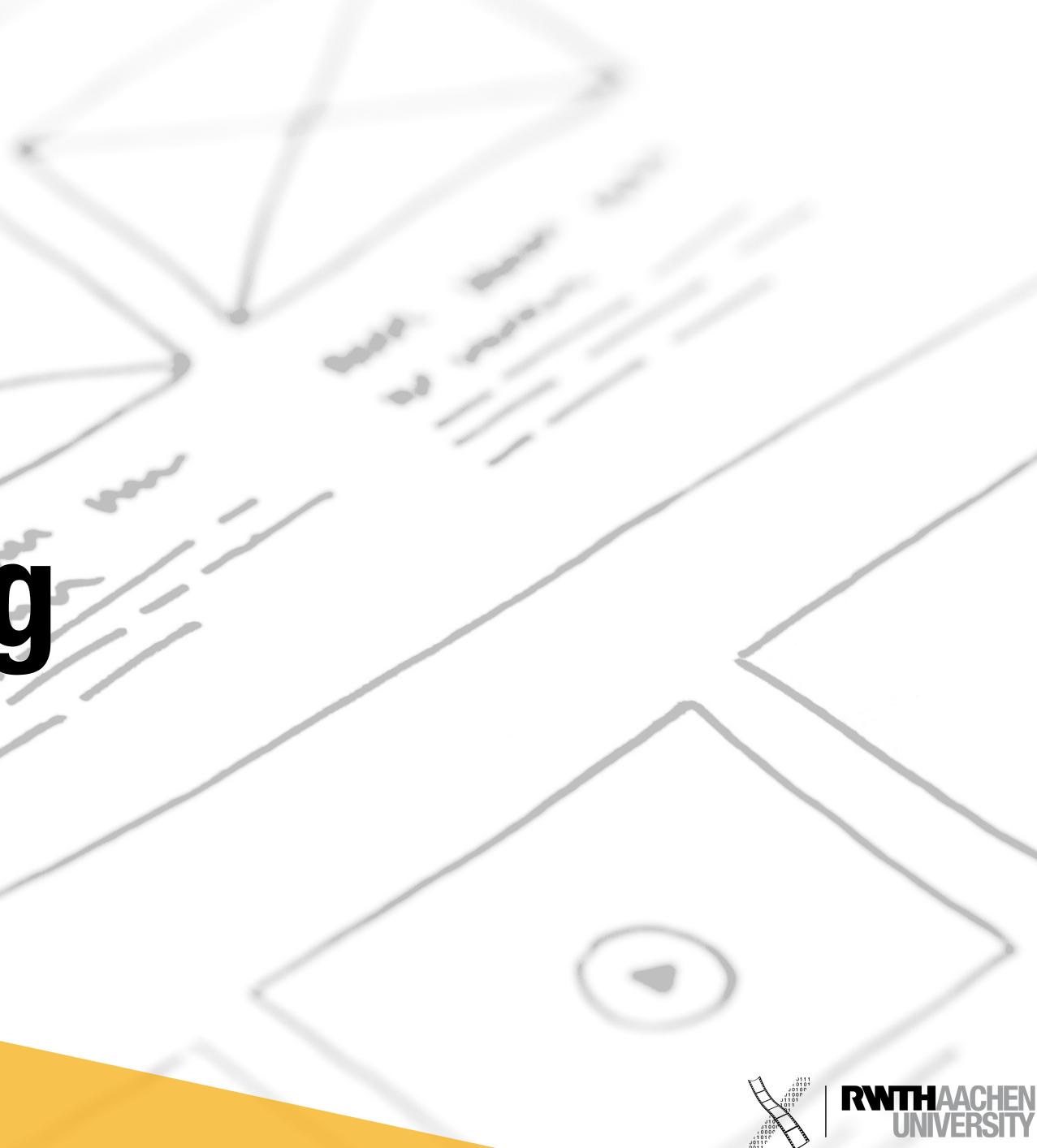

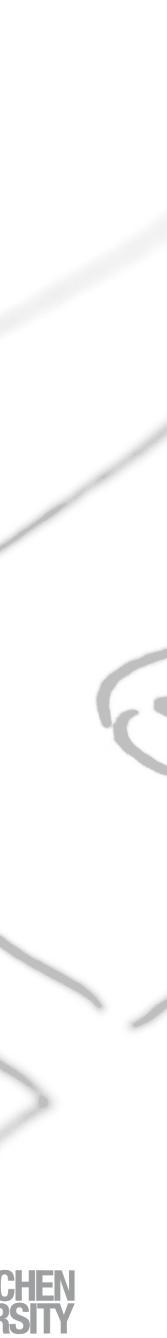

## Storyboard

- What is it?
  - Sequence of pictures (drawn)
  - Little text
- Why use it?
  - Shows activity in its context
  - Shows UI
  - Detailed presentation of interaction

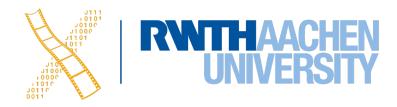

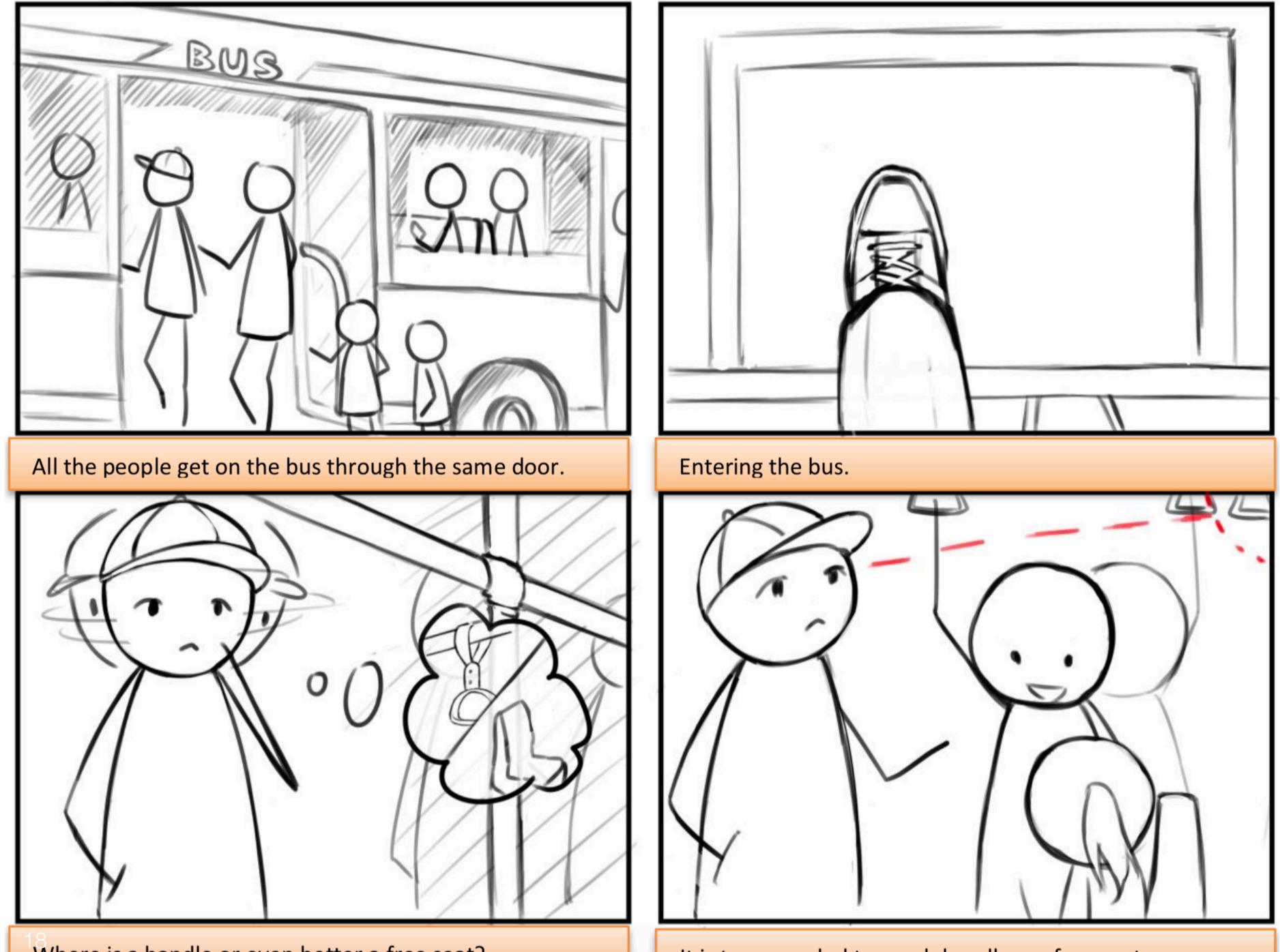

Where is a handle or even better a free seat?

It is too crowded to reach handles or free seats.

### Storyboard

Comparison to before

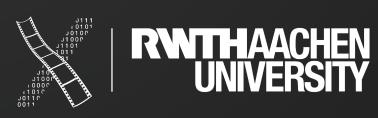

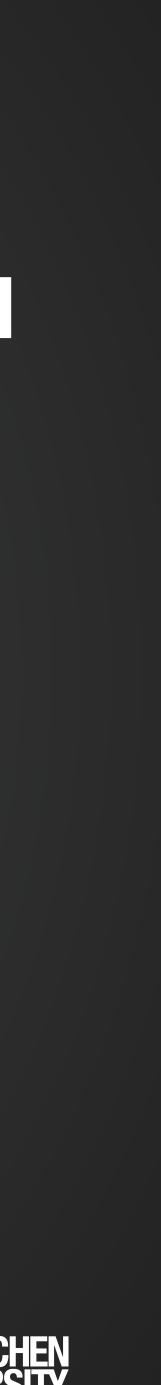

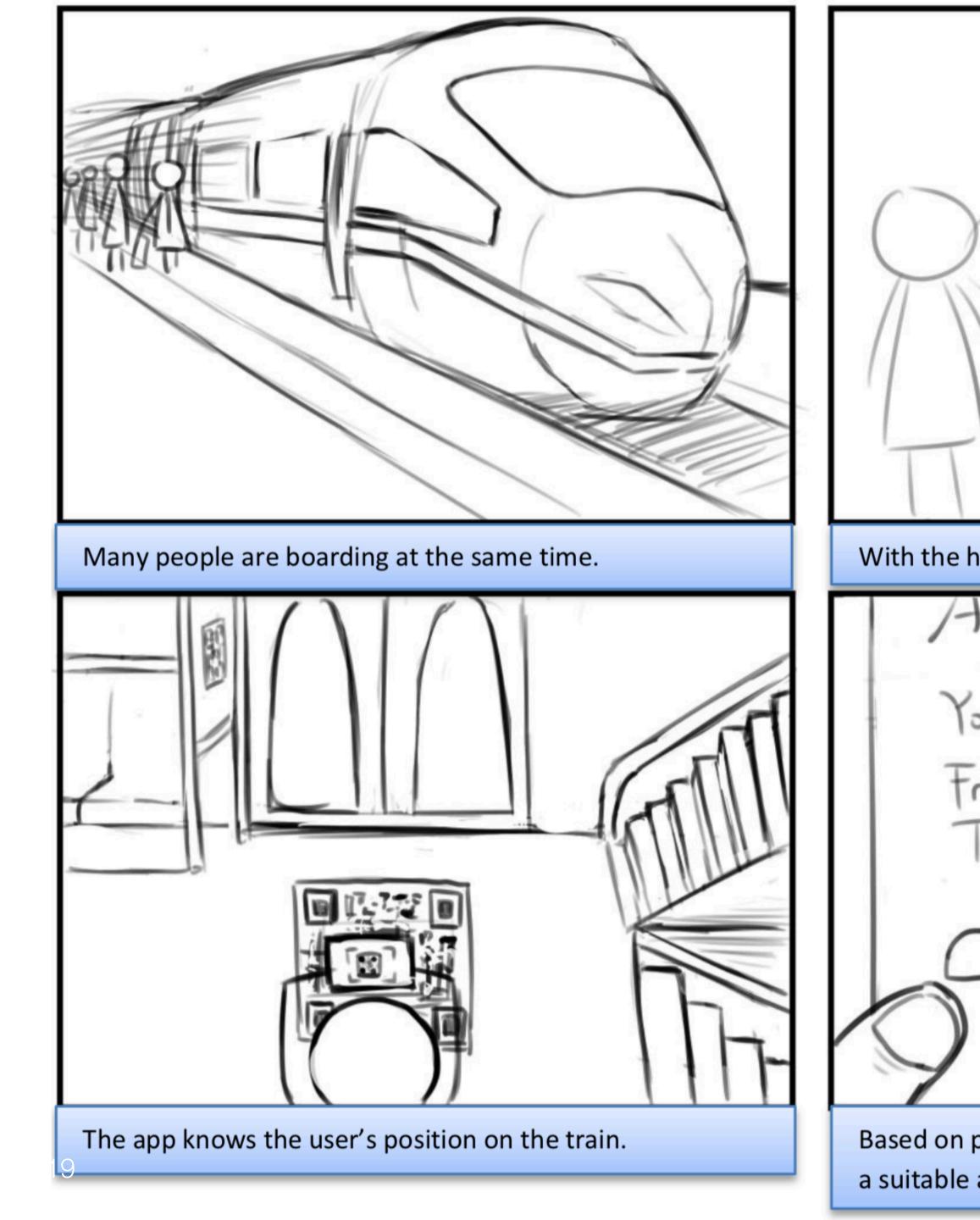

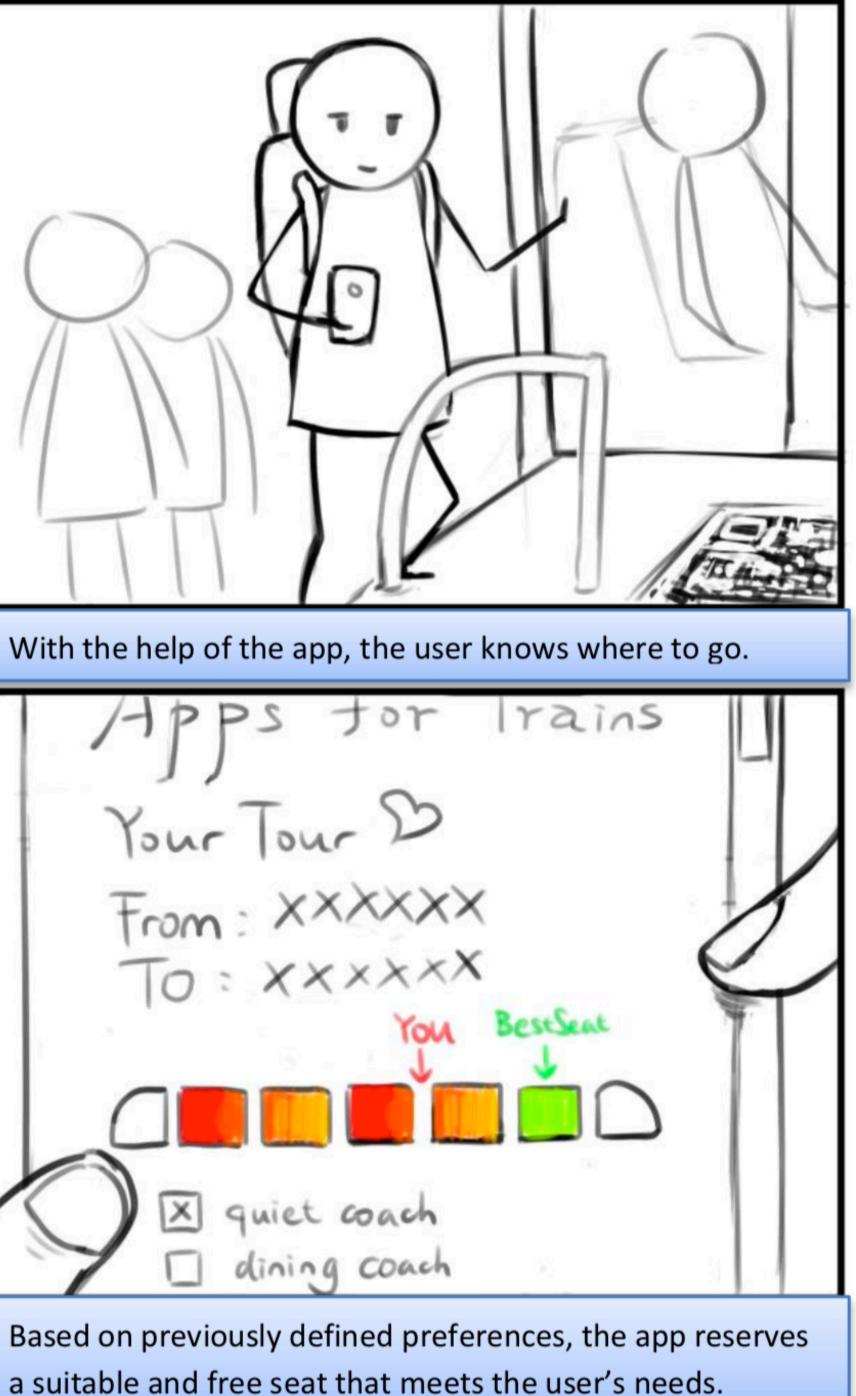

### Storyboard

### Focus on interaction

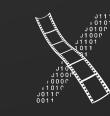

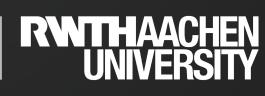

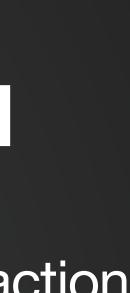

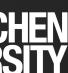

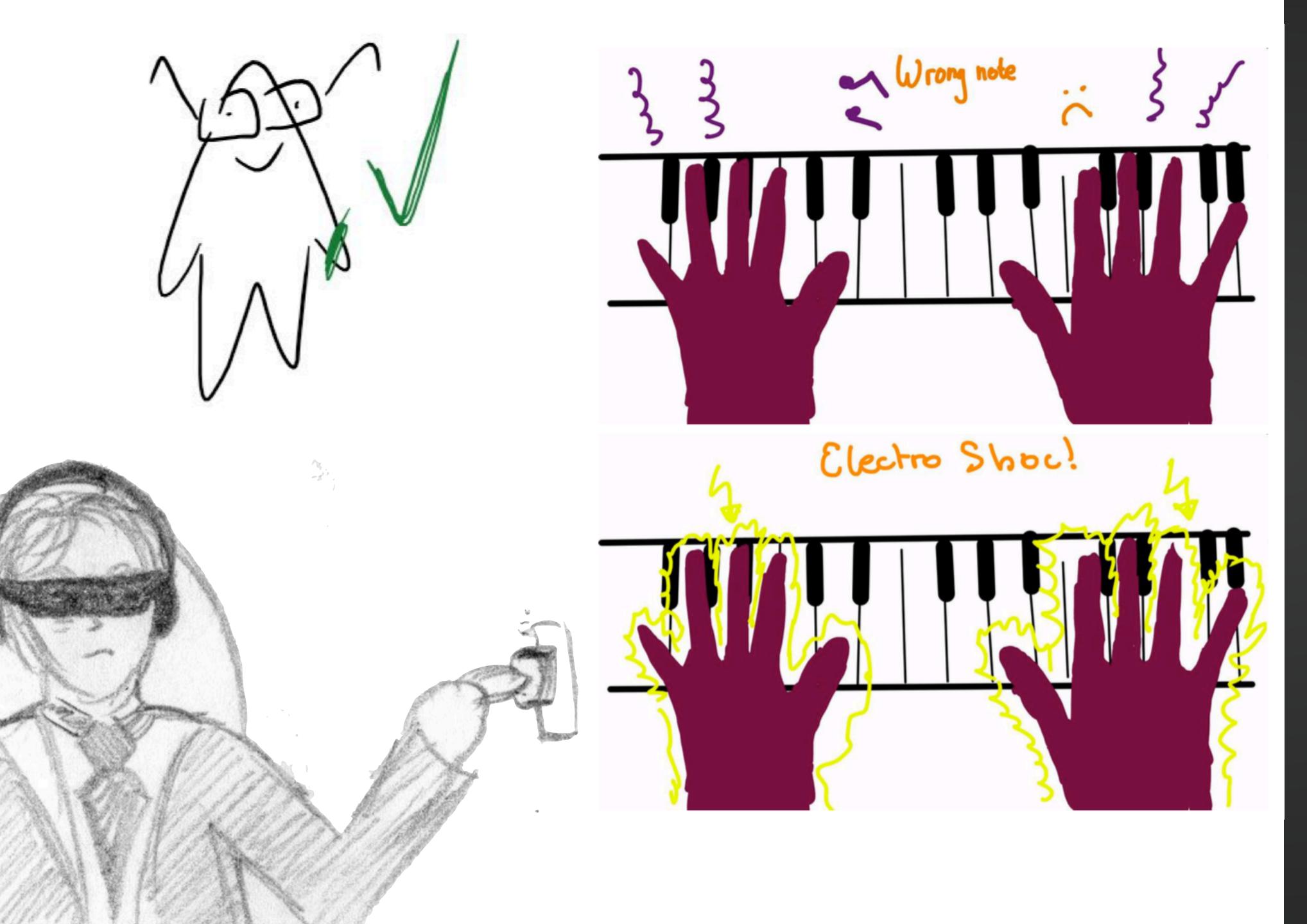

### Storyboard

Style of drawing should fit the situation

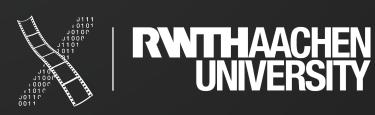

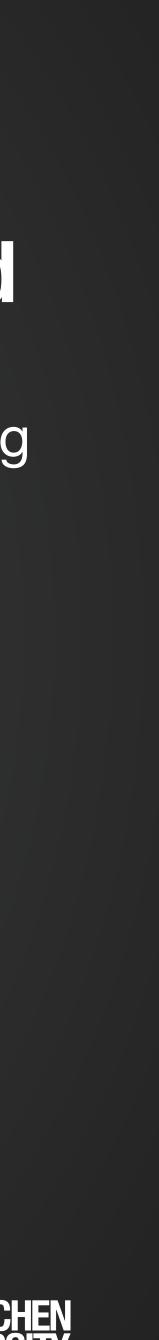

## Drawing Users

- Reference: <u>https://hci.rwth-aachen.de/verplank</u>
  - Part 1
  - Starting at about 18min 25sec

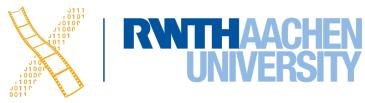

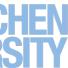

## **Paper-Prototype**

- What is it?
  - **Drawing** on [several] paper sheets lacksquare
    - Storyboard prototype
    - Flipbook prototype
    - Post-It prototype
- Why use it?
  - Performing tasks within the right **context**
  - UI walkthrough with **users**

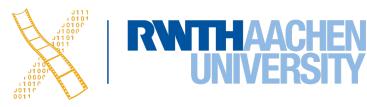

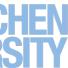

Recipe Suggestions: 2 Recipe(s) found: · Broccoci Cheese Soup 0)

Ingredients in cart: R Broccoli Milk

\$ Cheese

### Post-It Prototype

**Before** the user interaction.

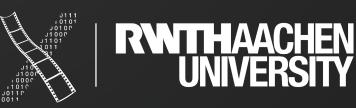

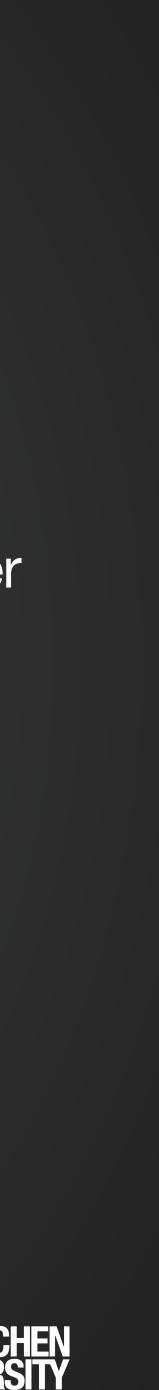

Recipe Suggestions: 15 Recipe(s) found: · Broccoli Cheese Soup Bolognese with Broccoli

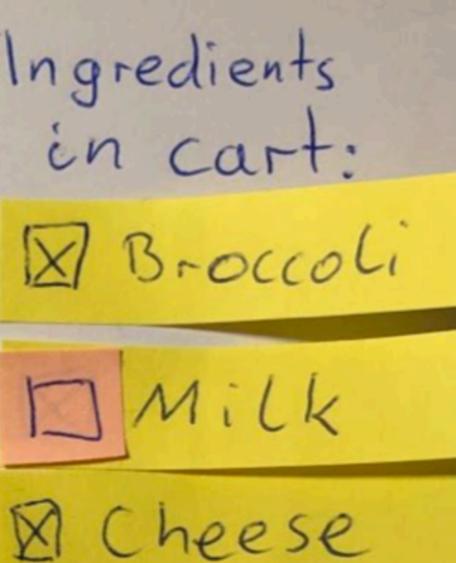

### Post-It Prototype

After the user interaction.

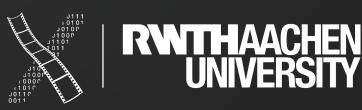

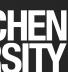

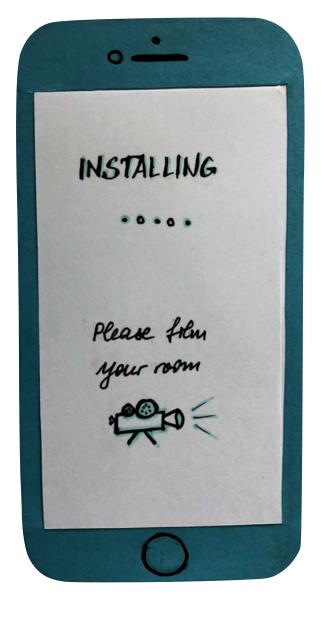

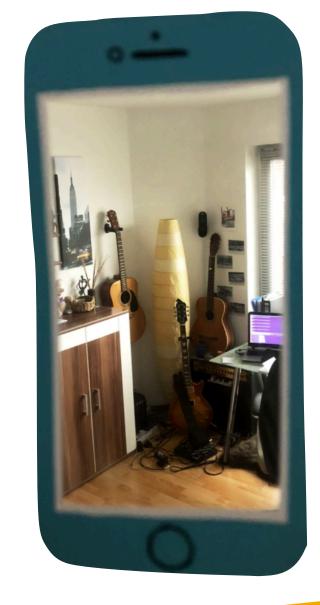

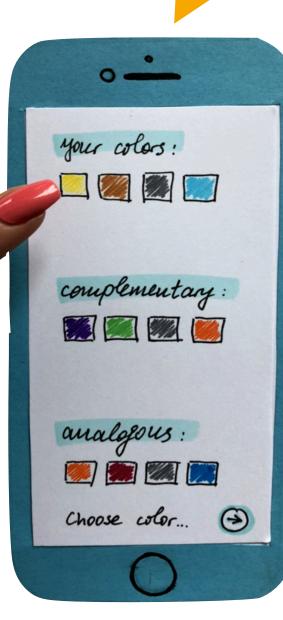

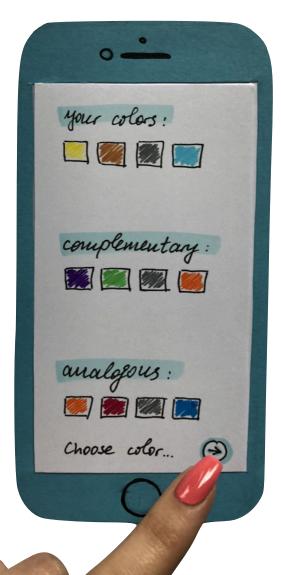

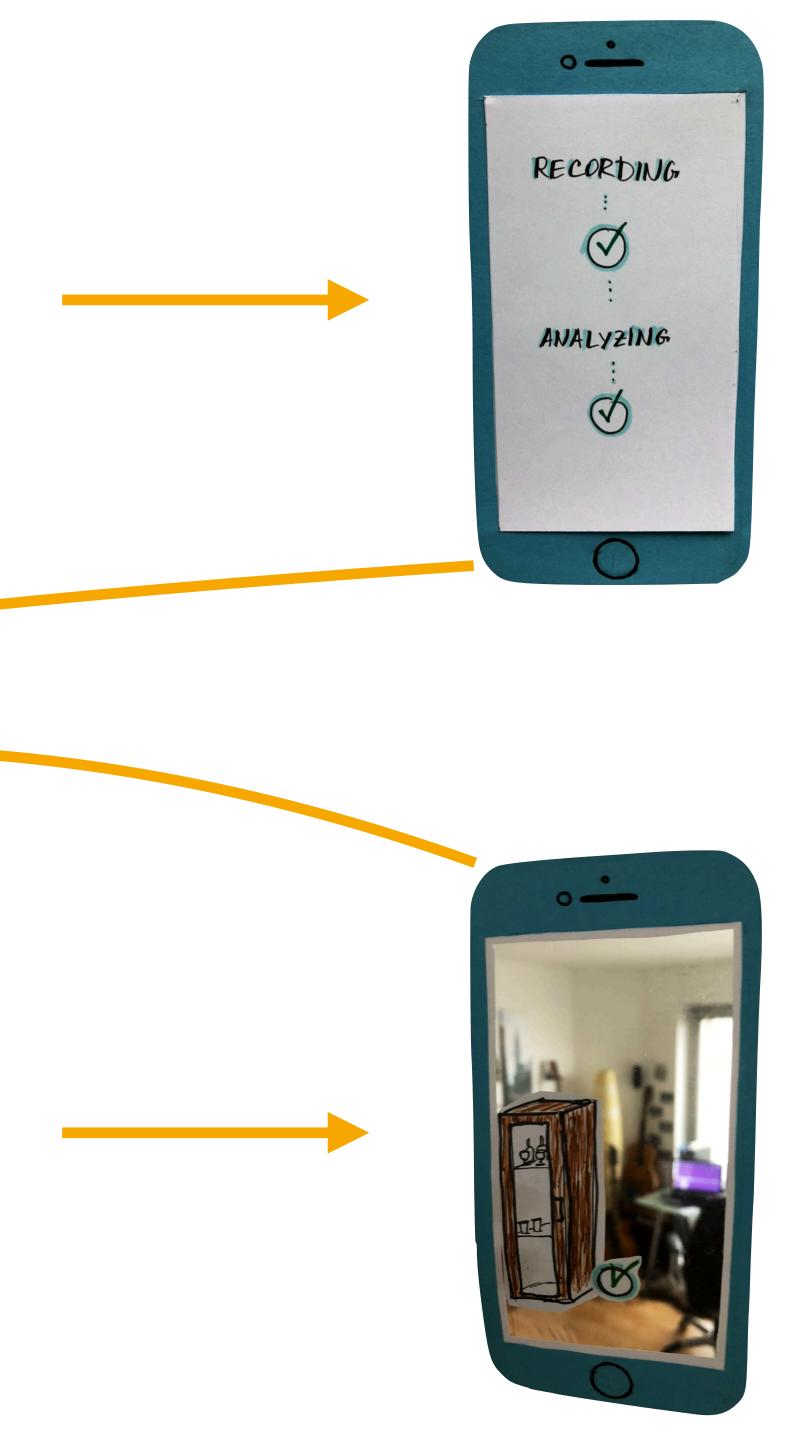

### Flipbook Prototype

User has a run through the prototype

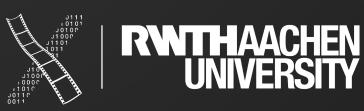

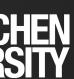

## Hardware Prototype

- What is it?
  - Model out of
    - Styrofoam
    - Cardboard
    - Paper
- Why use it?
  - Execution of task in its **context**
  - **Physical interaction** is the main thing

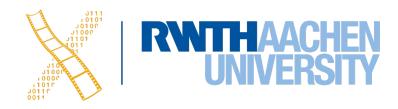

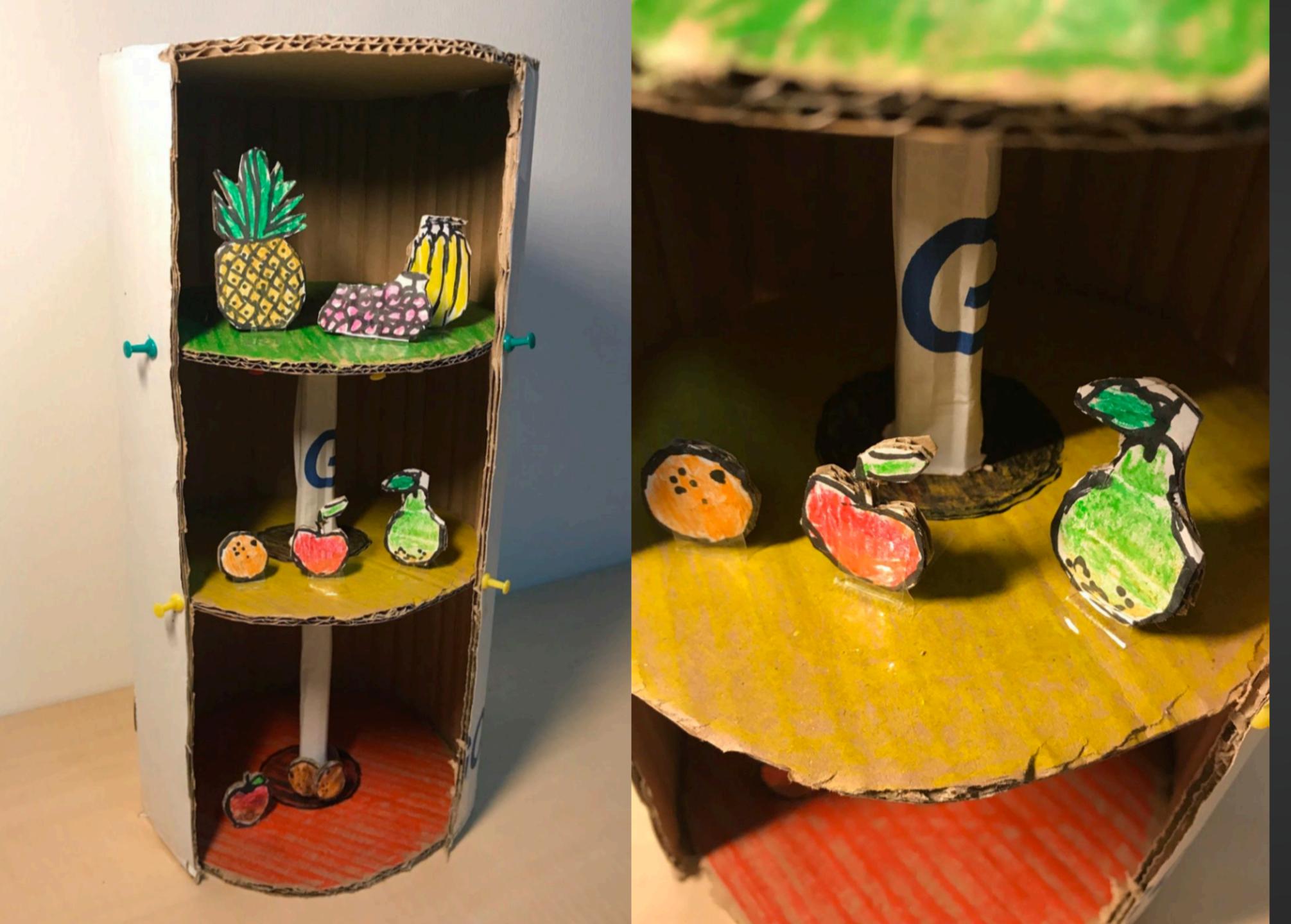

### Hardware Prototype

Wizard of Oz an option.

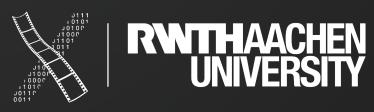

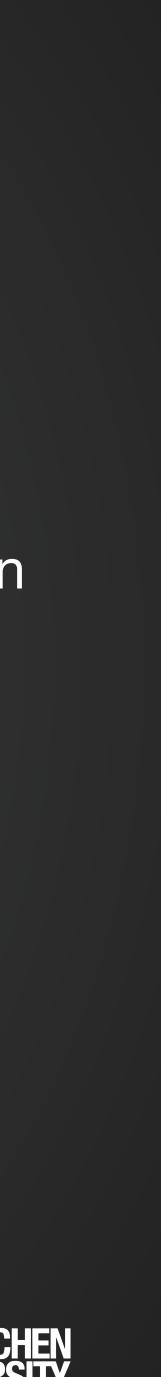

| Ð | EXPLORER            |    | 🔮 ColorW                      | /heelAdd-In.py    | ×                                                                    |
|---|---------------------|----|-------------------------------|-------------------|----------------------------------------------------------------------|
|   | > OPEN EDITORS      |    | 🕏 ColorWheelAdd-In.py > 😚 run |                   |                                                                      |
|   | ✓ COLORWHEELADD-IN  |    |                               | lef run(conte     |                                                                      |
|   | > .vscode           |    |                               | ui = None<br>try: |                                                                      |
|   | ColorWheelAdd-In.py |    |                               | app =             | adsk.core.App                                                        |
|   |                     |    |                               |                   | app.userInter<br>ssageBox('Star                                      |
|   |                     |    |                               | clear             |                                                                      |
|   |                     |    |                               |                   |                                                                      |
|   |                     |    | JCTI                          |                   | fs = ui.comman                                                       |
|   | P                   | 10 | <b>ie</b>                     |                   | eate a button comple = cmdD<br>I I I I I I I I I I I I I I I I I I I |
|   |                     |    |                               | butto<br>hand]    | onSample.comman<br>ers.append(sam                                    |
|   |                     |    |                               |                   | the ADD-INS pairs panel = ui.al                                      |
|   |                     |    |                               |                   | the button to                                                        |
|   |                     |    |                               | except:           |                                                                      |
|   |                     |    |                               |                   | i.messageBox('                                                       |
|   |                     |    |                               |                   |                                                                      |

28 René Schäfer: MCP 2020/2021

# Event handler for the concernent of the concernent of the concerned of the concernent of the co

plication.get()
rface
rt Color Wheel Add-In')

efinitions collection. ndDefinitions

command definition. DeT.addButtonDefinition('MyButtonDefIdPython', 'Color Wheel', 'Creates a row of swe add Created event. ed Created event. ed Created event. def Created event. def Created event. moleCommandCreated event. moleCommandCreated event. moleCommandCreated event.

panel in the model workspace.
llToolbarPanels.itemById('SolidScriptsAddinsPanel')

o the bottom of the panel. dInsPanel.controls.addCommand(buttonSample)

'Failed:\n{}'.format(traceback.format\_exc()))

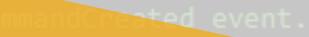

iventHandler(adsk.core.CommandCreatedEventHandler):

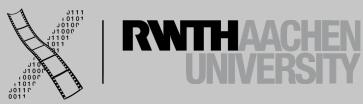

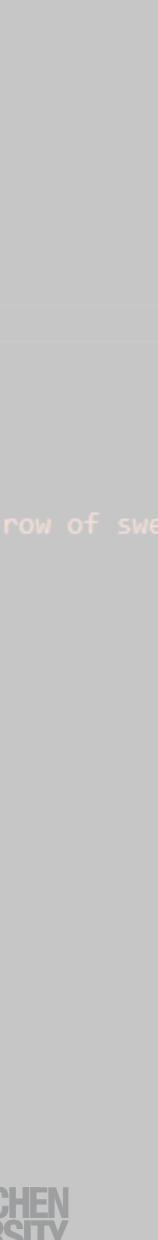

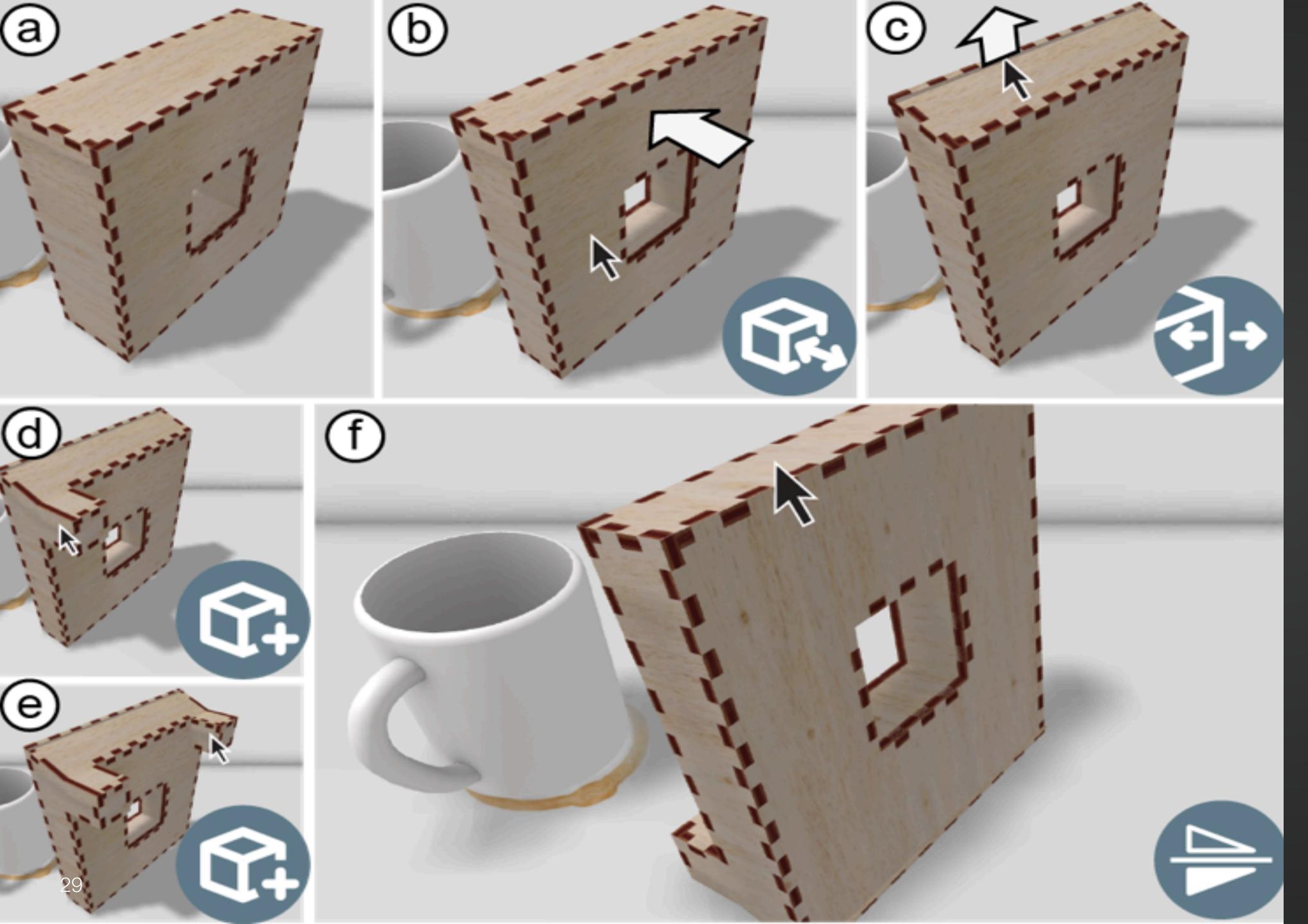

### Kyub (CHI' 19) by Baudisch et al.

Create models with cubes which unfold for laser cutting

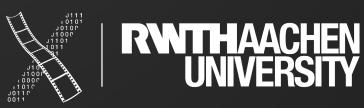

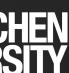

## Cura Plugins (M3)

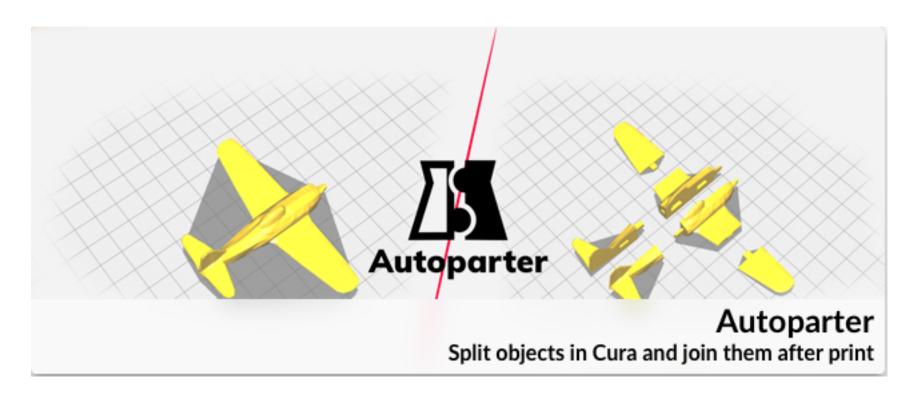

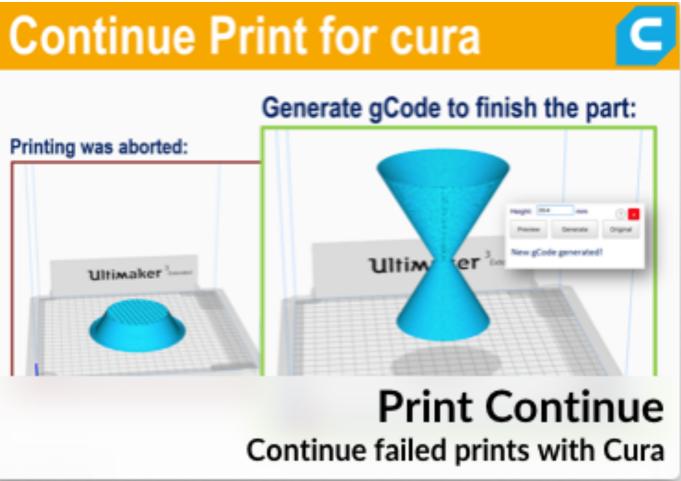

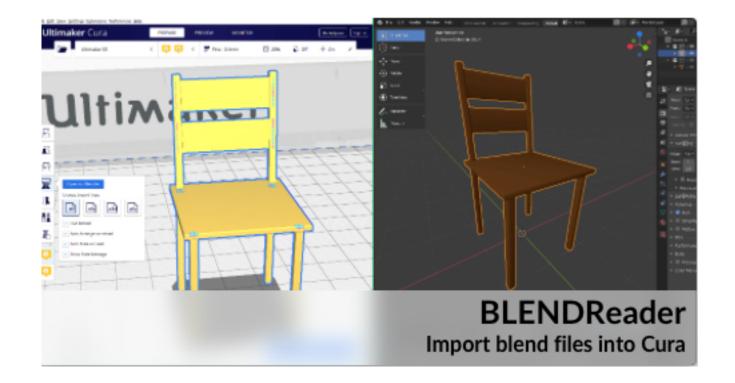

### **Cura Plugins**

Created by students within the M3

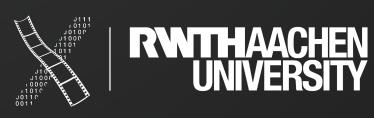

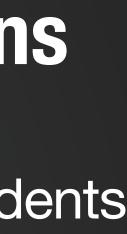

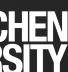

## Fusion360 Plugin

- Each group develops one plugin
- Important:
  - User input
  - User interaction
  - User experience
- Help the users with their workflow

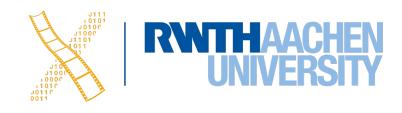

### ldeas

- Gaming tokens
- City creator
- Parametric programming
- Fit electronics into a case
- Noise interpreter (e.g. dynamic terrain building)
- Live sketching
- Convert models to Lego

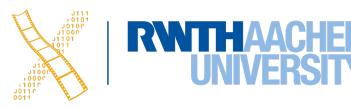

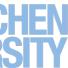

## TEAMS Form Groups

33 René Schäfer: MCP 2020/2021

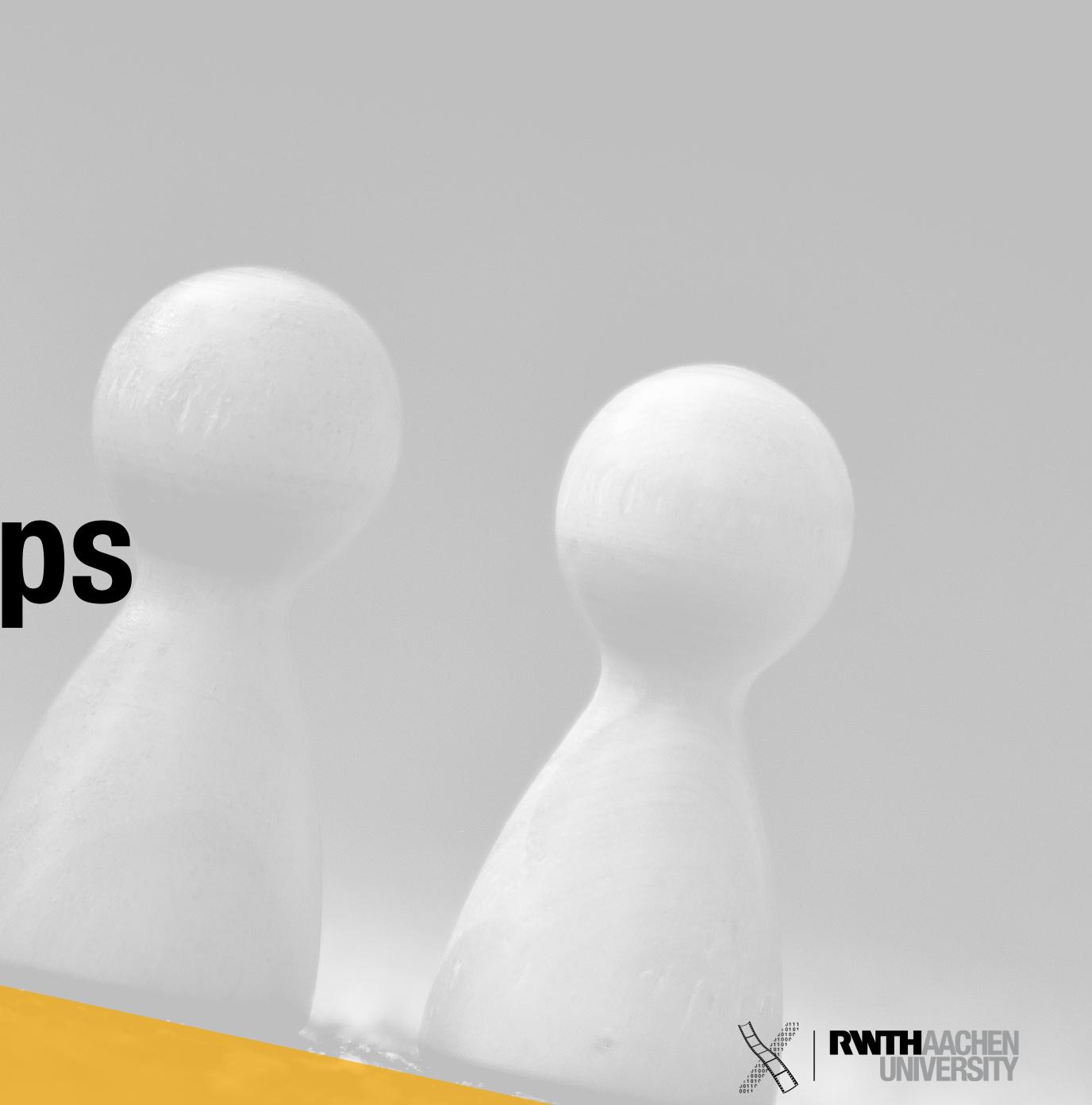

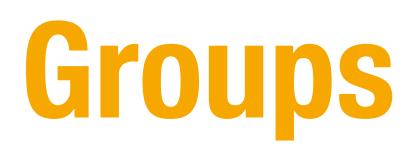

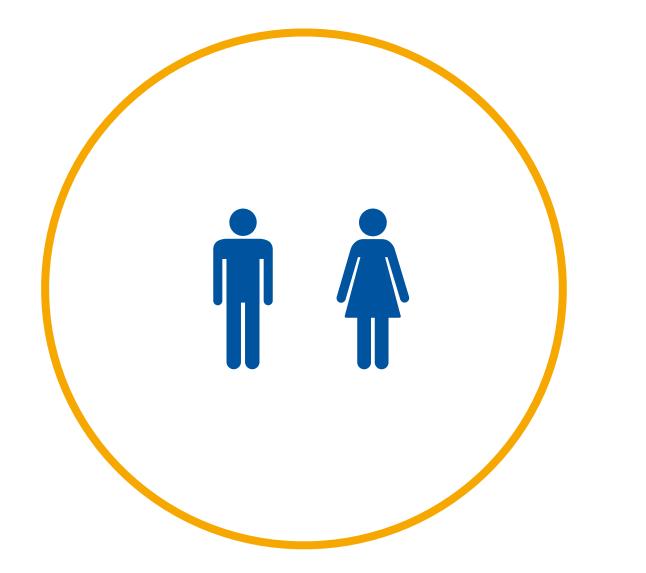

René Schäfer: MCP 2020/2021 34

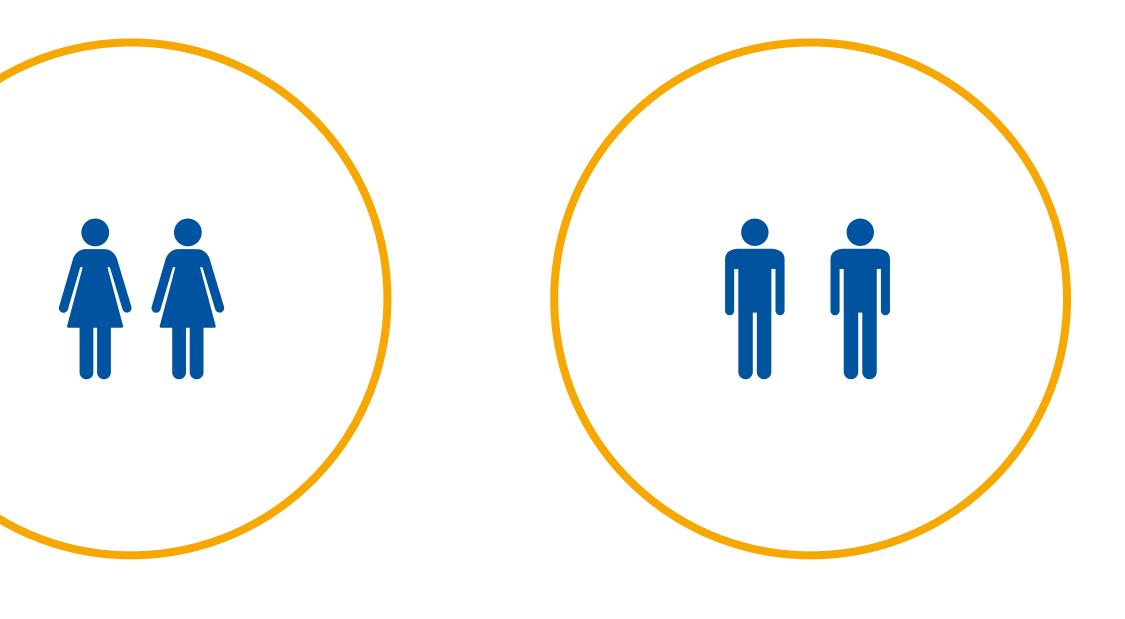

9 x 2

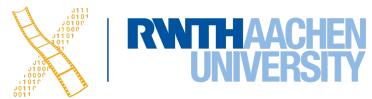

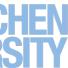

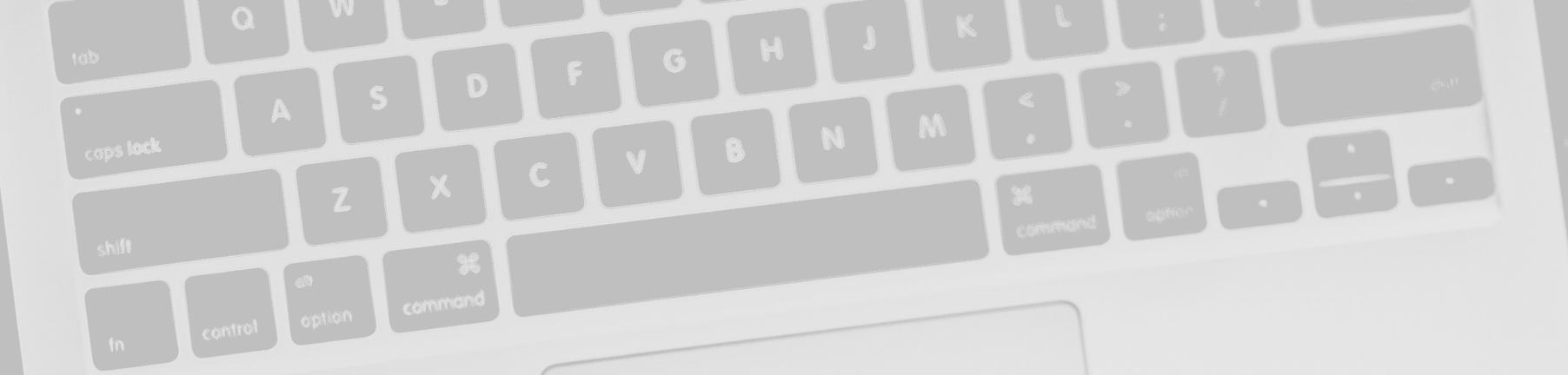

### ASSIGNMENT

## Tasks for next week

35 René Schäfer: MCP 2020/2021

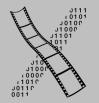

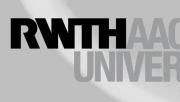

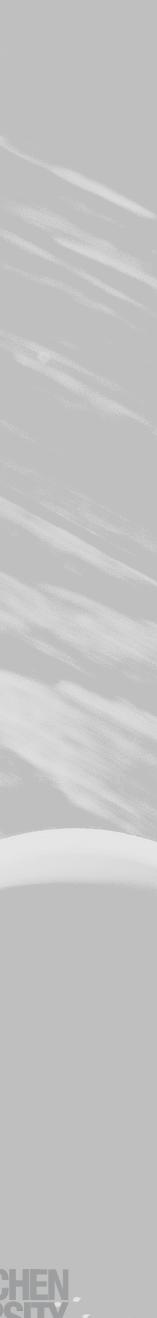

## Tasks for next week

- Register in RWTHonline (if you haven't already)
- Form groups over RWTHmoodle
- Brainstorm ideas and create 3 storyboards

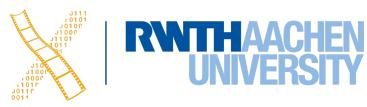

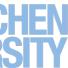